MICROSOFT OFFICIAL COURSE

### Модуль 5

Разработка главных страниц и пользовательских элементов управления

#### Модуль 5: Разработка главных страниц и пользовательских элементов управления

- Создание главных страниц
- Добавление в веб-форму ASP.NET пользовательских элементов управления

# Урок 1: Создание главных страниц

- Что такое главные страницы?
- Создание главной страницы
- Что такое страницы содержимого?
- Создание страницы содержимого
- Что такое вложенные главные страницы?
- Поведение главных страниц во время выполнения
- Добавление главной страницы к существующему проекту веб-приложения
- Дискуссия: Преимущества использования главных страниц

### Что такое главные страницы?

Главные страницы позволяют определить общий вид оформления приложения ASP.NET в одном месте — файле с расширением .master, а затем использовать его со всеми страницами содержимого,

которые связаны с этой главной страницей

Главные страницы обладают следующими признаками:

- Директива **Master**
- Элементы управления **ContentPlaceHolder**, которые определяют области, где отображается замещаемое содержимое
- Элементы HTML верхнего уровня страницы, такие как **html**, **head** и **form**

# Создание главной страницы

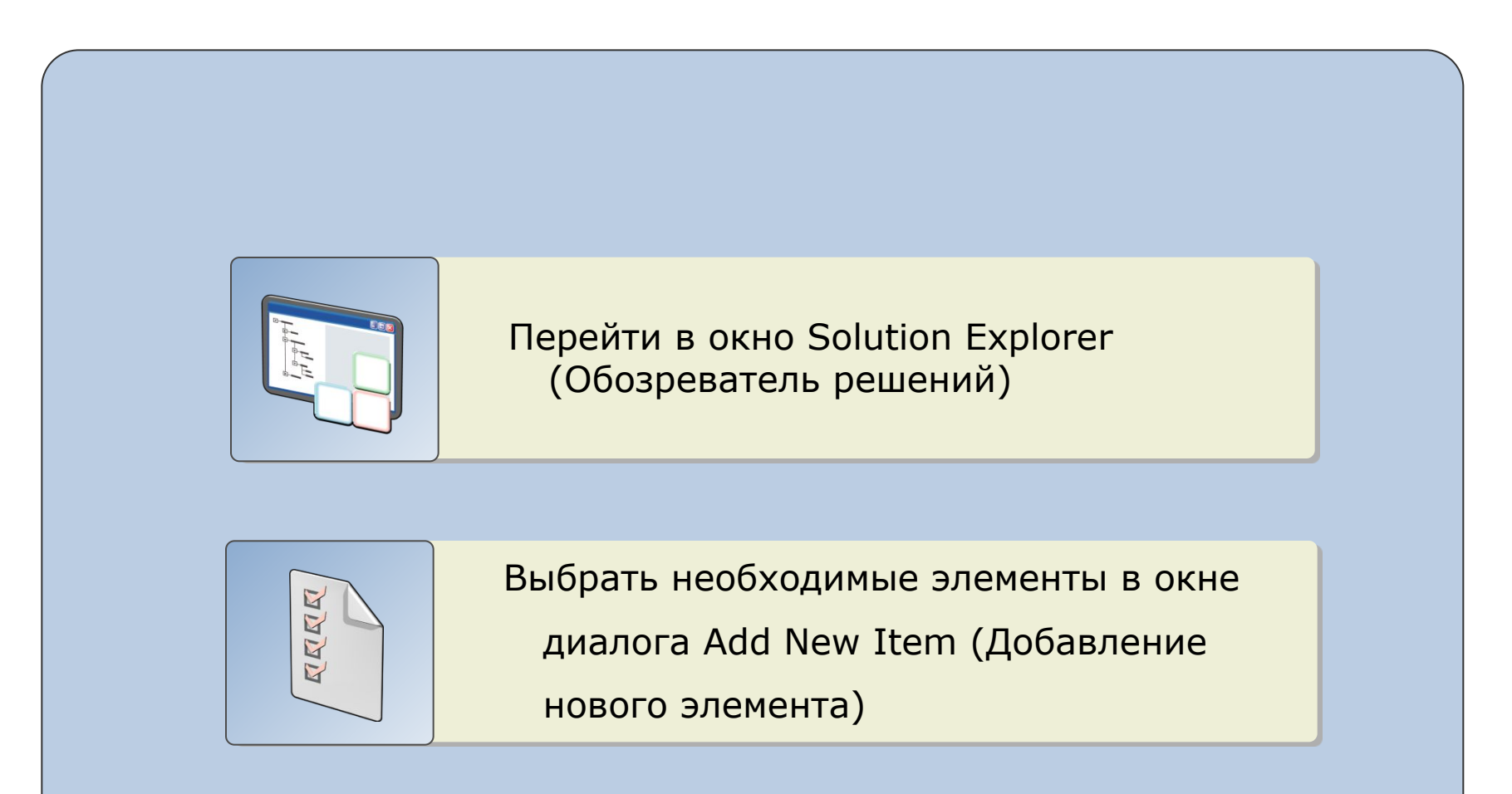

# Что такое страницы содержимого?

#### Страницы содержимого — веб-формы, вид оформления которых определяется главной страницей

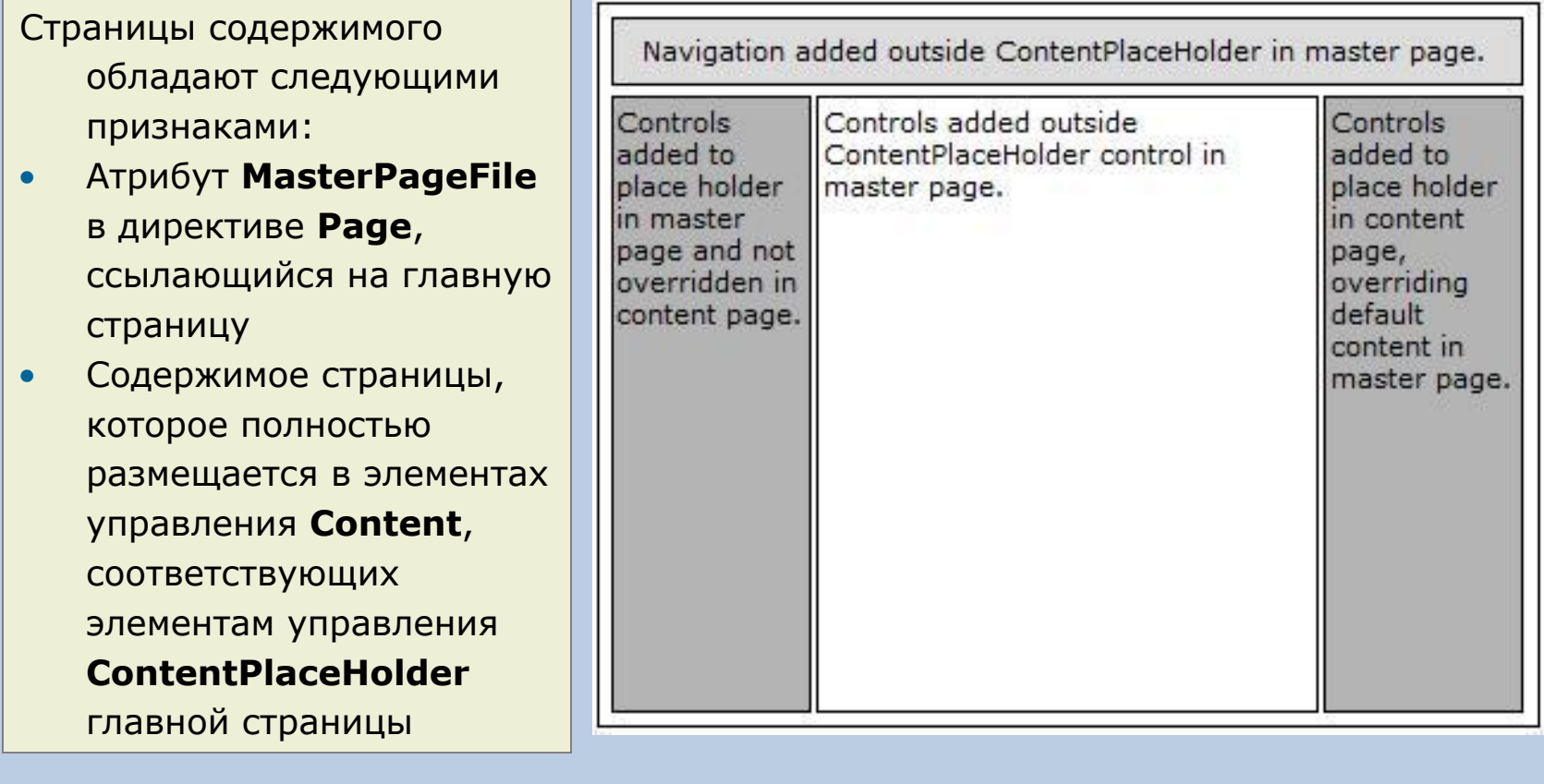

#### Создание страницы содержимого

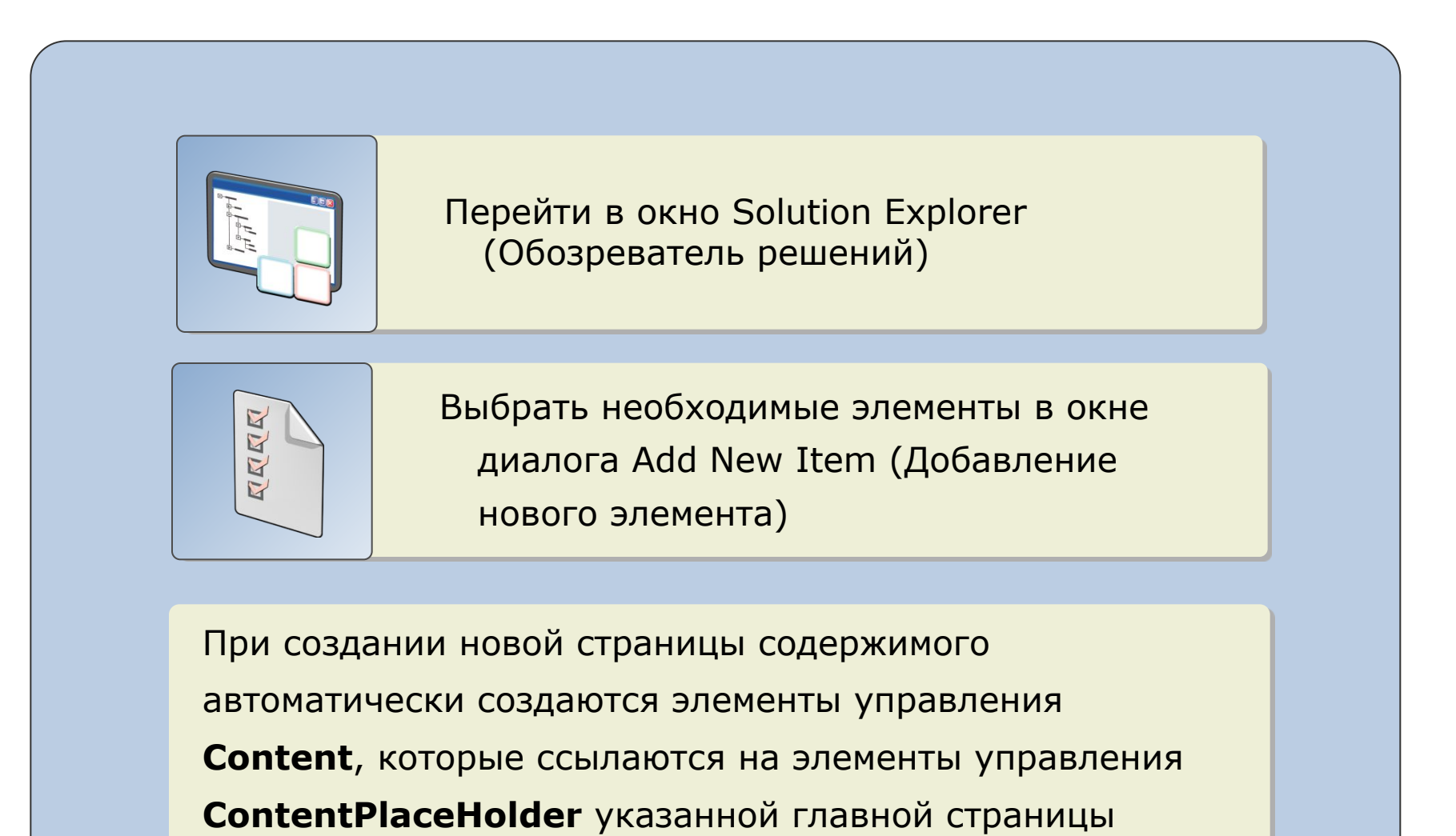

### Что такое вложенные главные страницы?

The master Early anguage of Mateurement ap that AutoEventWireup="true"<br>CodeFile="MasterPage.master.cs" CodeFile="MasterPage.master.cs" CodeFile="MasterPage.maste <%@ Master Language="C#" AutoEventWireup="true" Inherits="MasterPage" %>

<!DOCTYPE html PUBLIC "-//W3C//DTD XHTML 1.0<br>Transitional//EN" Вложенные главные страницы обладают следующими признаками: <html xmlns="http://www.w3.org/1999/xhtml"> – Schver – Maria .master .master .master .master .master .master .master .master .<br>The second contract .master .master .master .master .master .master .master .master .master .master .master .m • Директива **Master** <asp:ContentPlaceHolder ID="head" элементы управления **ContentPlaceHolder**. Помимо этого у управления **ContentPlaceHolder**. ID="ContentPlaceHolder1" runat="server"> Visual Studio в представлении Design (Design Concerning) и Design (Design Concerning) и Design (Design Concerning)<br>В 1986 году в представлении Design (Design Concerning) и Design (Design Concerning) и Design (Design Concer Transitional//EN" "http://www.w3.org/TR/xhtml1/DTD/xhtml1-transit ional dtd"> <head runat="server"> <title></title> runat="server"> </asp:ContentPlaceHolder> </head> <body> <form id="form1" runat="server"> <div> <asp:ContentPlaceHolder </asp:ContentPlaceHolder>  $\langle$ div $\rangle$  </form> </body> </html>

communication and property in the data property in the data property of the data property of  $\sim$  data property in the data property of  $\sim$ <%@ Master Language="C#" MasterPageFile="~/MasterPage.master" AutoEventWireup="true" CodeFile="NestedMasterPage.master.cs"

• Элементы управления **Content**, которые ссылаются на </asp:Content> <asp:Content ID="Content1" ContentPlaceHolderID="head" runat="Server"> </asp:Content> <asp:Content ID="Content2" ContentPlaceHolderID="ContentPlaceHolder1" runat="Server"> <asp:ContentPlaceHolder ID="ContentPlaceHolder1" runat="server"> </asp:ContentPlaceHolder>

дочерницы есть собственные  $\sim$   $\sim$ %@ Page Title="" Language="C#"  $\sim$ MasterPageFile="~/NestedMasterPage.master" AutoEventWireup="true" CodeFile="Default2.aspx.cs" Inherits="Default2" %>

влия главные главный страницы можно просмотреть в совмотреть в совмотреть совмотреть в совмотреть даже совмотр<br>В совмотреть в совмотреть в совмотреть в совмотреть совмотреть совмотреть совмотреть совмотреть совмотреть сов <asp:Content ID="Content1" Runat="Server"> </asp:Content>

#### Поведение главных страниц во время выполнения

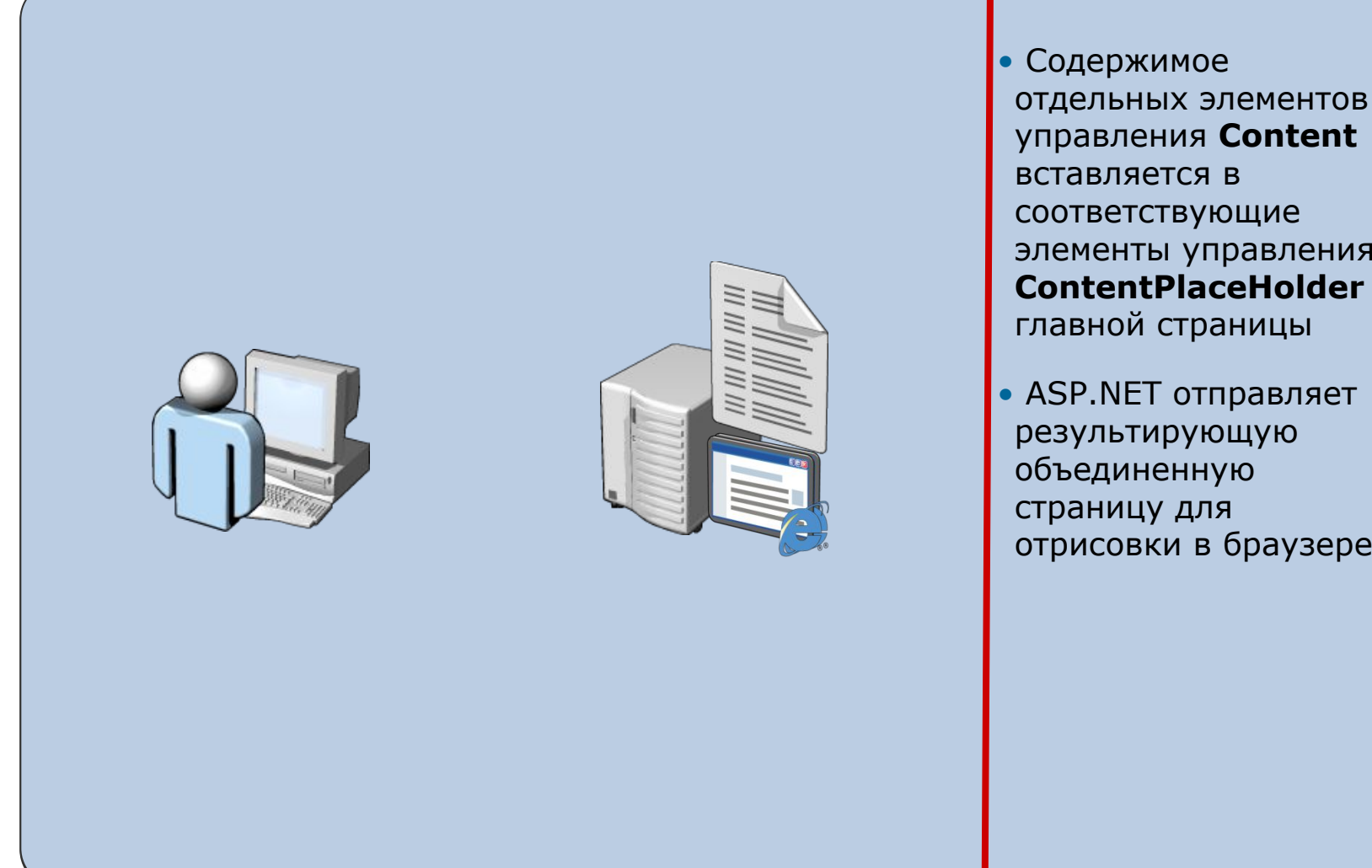

• Содержимое отдельных элементов управления **Content** вставляется в Shericht Billy Hipabitan **DURENT RECTION** соответствующие элементы управления **ContentPlaceHolder**

результирующую рову<br>объединенную страницу для **С** атрисовки в браузеї  $\mathbf{r}$   $\mathbf{r}$   $\mathbf{$ отрисовки в браузере. отрисовки в браузере.

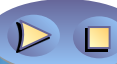

# Добавление главной страницы к существующему проекту веб-приложения

Для того, чтобы добавить главные страницы, необходимо:

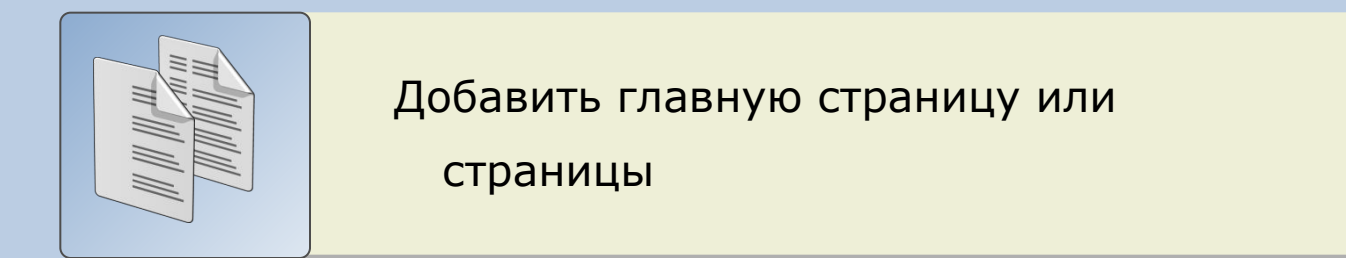

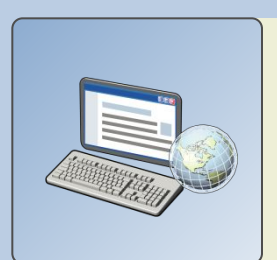

Добавить новые страницы содержимого

или

преобразовать существующие веб-формы

веб-приложения в страницы содержимого

### Дискуссия: Преимущества использования главных страниц

Каковы преимущества использования главных страниц в веб-приложении?

# Урок 2: Добавление в веб-форму ASP.NET пользовательских элементов управления

- Что такое пользовательские элементы управления?
- Достоинства и недостатки применения пользовательских элементов управления
- Преобразование веб-формы в пользовательский элемент управления
- Добавление в веб-форму пользовательского элемента управления

### Что такое пользовательские элементы управления?

 Пользовательские элементы управления представляют собой страницы ASP.NET с расширением .ascx

Возможности пользовательских элементов управления:

- Используют директиву **Control**
- Представляют собой серверный веб-элемент управления, определенный пользователем
- Упрощают повторное использование компонентов кода и пользовательского интерфейса в веб-приложении
- Не содержат элементов HTML верхнего уровня html, body или form
- Могут содержать элементы статической разметки и серверные элементы управления
- Содержат код, обрабатывающий их собственные события

### Достоинства и недостатки применения пользовательских элементов управления

#### **Достоинства Недостатки**

- Являются самодостаточными
- Могут использоваться

многократно

- Могут быть написаны на языке, отличном от языка, на котором реализованы другие страницы веб-сайта
- Являются общими для всех

страниц веб-приложения

• Могут привести к дублированию кода и описания

пользовательского интерфейса

• Код может быть просмотрен

Обычно пользовательские элементы управления используются для

создания небольших единиц кода и разметки, многократно использующихся веб-приложением и обеспечивающих управление входом, проверку данных,

навигацию, панели элементов и другую подобную функциональность

# Преобразование веб-формы в пользовательский элемент управления

- Удалить все элементы HTML верхнего уровня
- Заменить директиву **Page** на директиву **Control**
- Добавить в директиву **Control** атрибут **ClassName**
- Изменить расширение файла с.aspx на .ascx
- Изменить тип класса на **UserControl**
- Добавить свойства

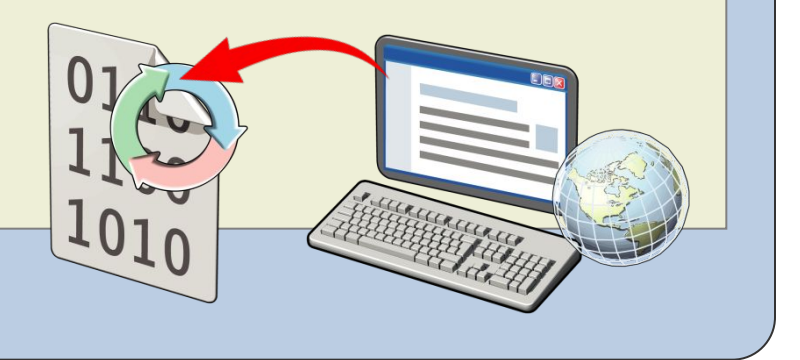

# Добавление в веб-форму пользовательского элемента управления

Включить пользовательский элемент управления в состав веб-формы ASP.NET при помощи директивы @ Register

Вставить пользовательский элемент управления в веб-<br>форму

При необходимости установить значения открытых свойств

# Лабораторная работа 5: Разработка главных страниц и пользовательских элементов управления

- Упражнение 1: Добавление и применение главной страницы
- Упражнение 2: Преобразование веб-форм в страницы содержимого и пользовательские элементы управления

**Приблизительное время выполнения: 60 минут**

# Сценарий лабораторной работы

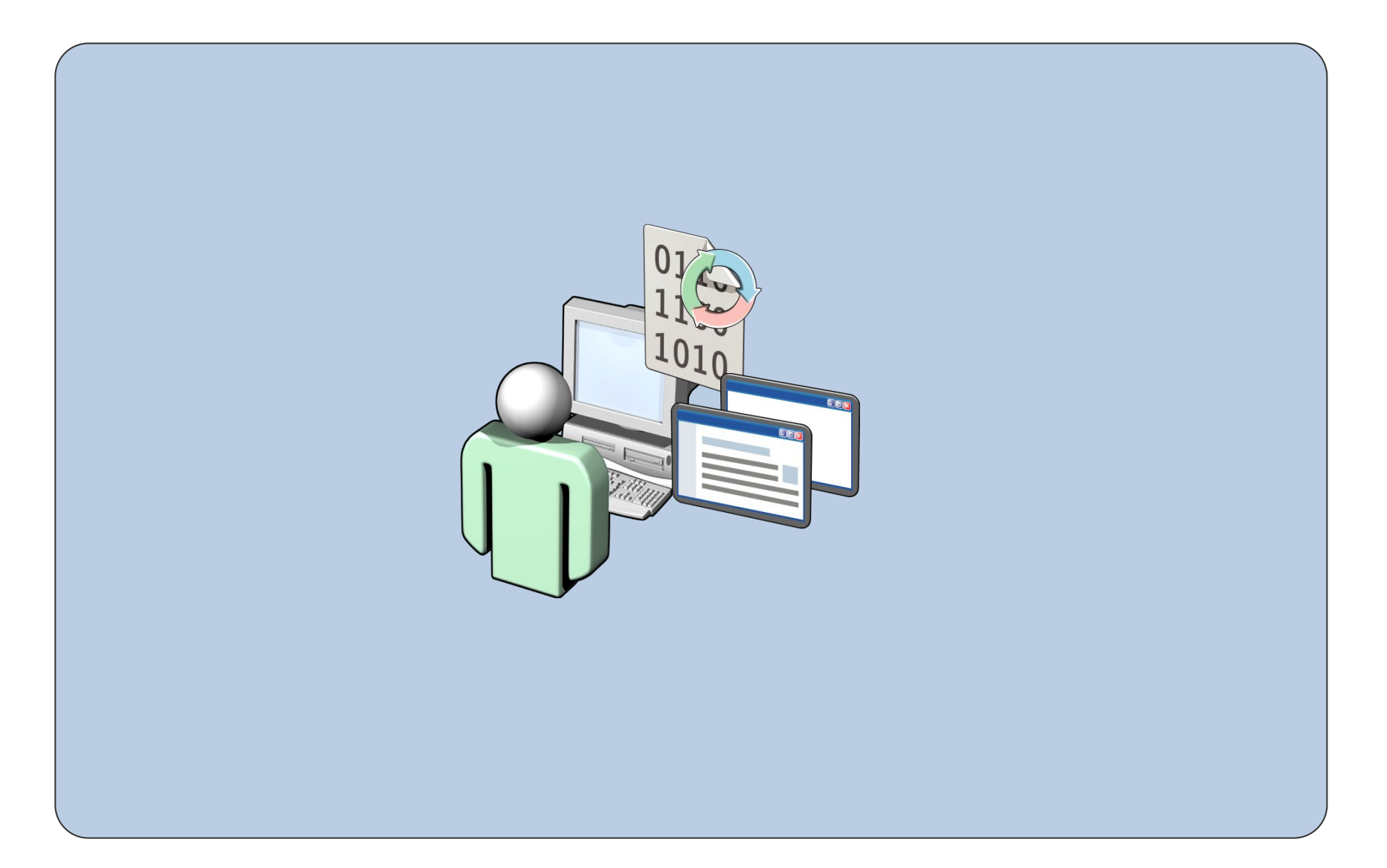

# Подведение итогов выполнения лабораторной работы

Вопросы для подведения итогов

- Каким образом можно связать главные страницы с приложениями ASP.NET?
- Зачем при выполнении лабораторной работы было выполнено преобразование веб-формы в пользовательский элемент управления ASP.NET?